## Members' Directory

The Business Forum

**Step 1** Go to <u>www.thebusinessforum.org</u> and log in. You **HAVE TO BE LOGGED IN** to be able to access the directory.

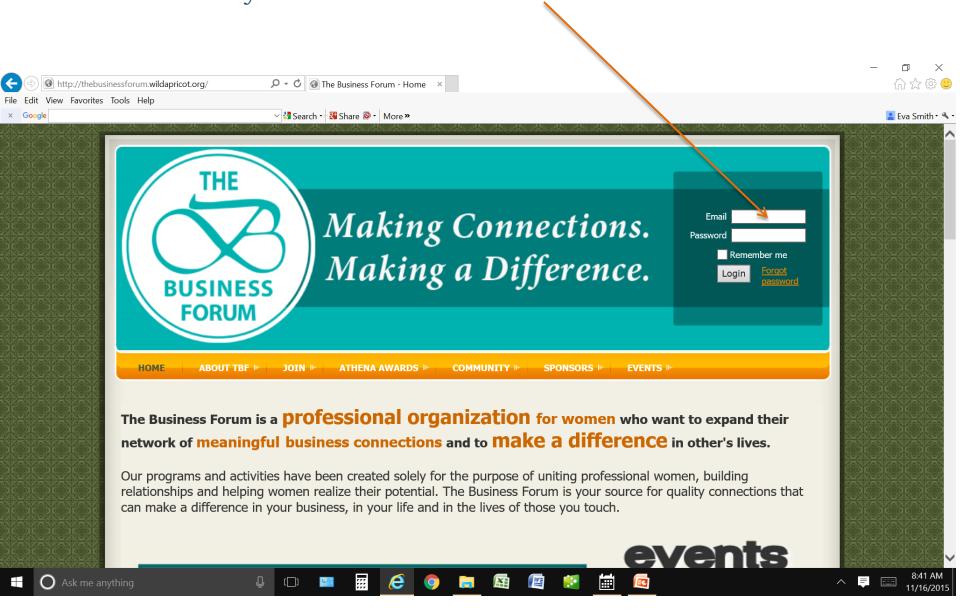

Step 2 On home page click on Members tab then Member Directory.

This will bring the alphabetical list of all members.

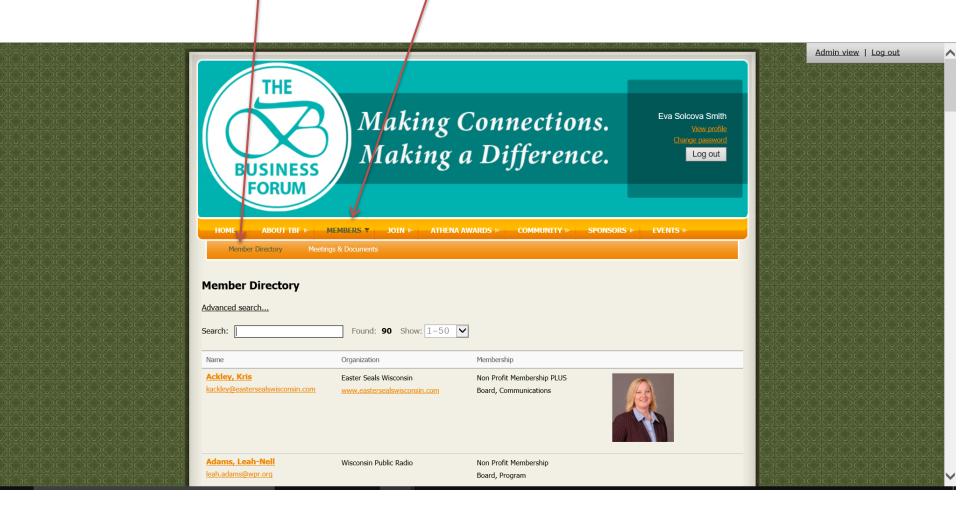

**Step 3 Advanced search** will allow more detailed search of the directory, e. g. members of a committee.

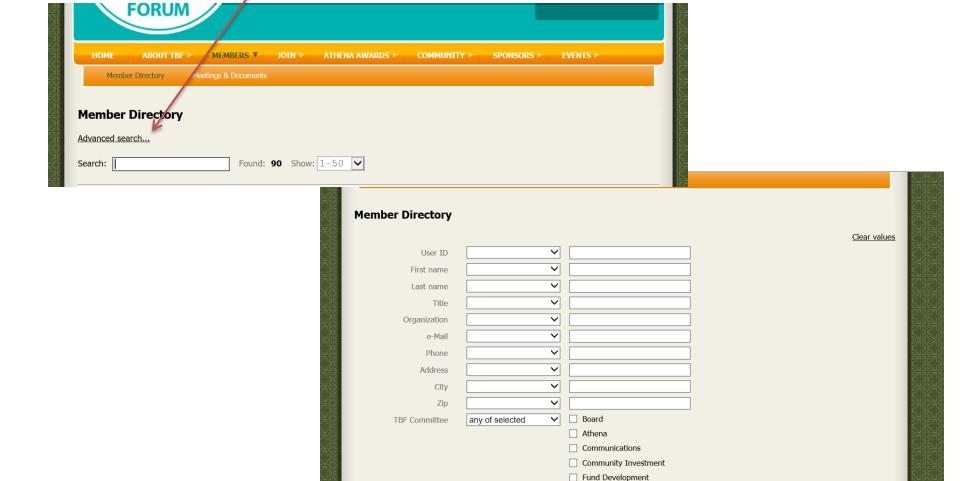

☐ Finance✓ Membership☐ Program☐ Special Events

**Step 4** To access documents and helpful handouts, on home page click on **Members** tab then **Meetings & Documents**.

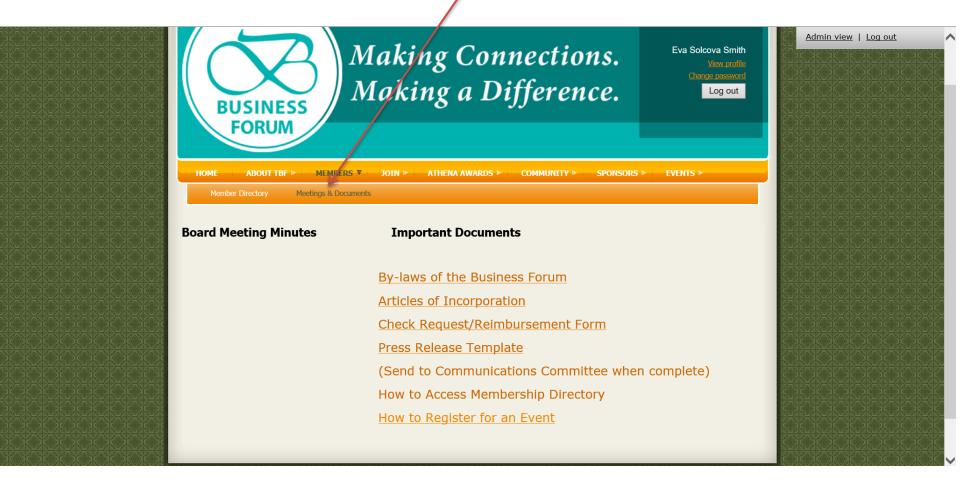